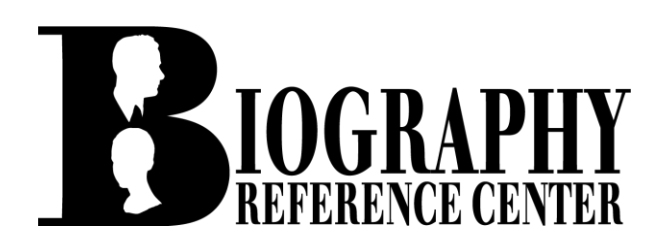

## *Scavenger Hunt*

You are about to embark on a self-guided tour and scavenger hunt through EBSCO's *Biography Reference Center* (BRC). This exercise is a fun, simple way to familiarize you with this powerful, reliable research tool. Follow the instructions and answer all of the bolded questions or fill in the blanks. Please ask your instructor if you need access information or assistance. Good luck!

1. Take a look at the *Biography Reference Center* Home Page. It should look like the screen pictured below. Using your computer screen (not the picture!), **name 5 features or functions** you see on your screen:

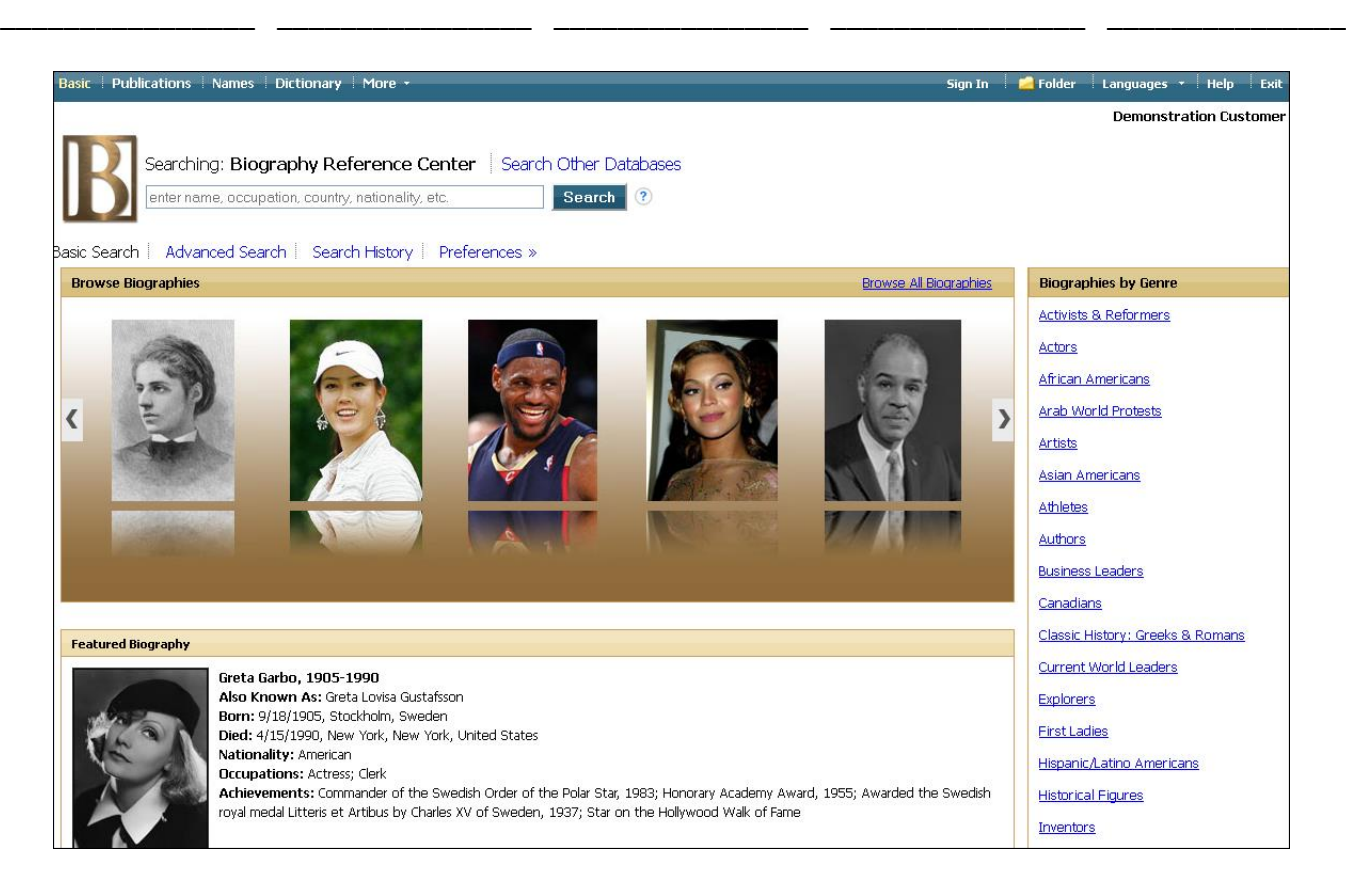

- 2. Locate the **Find** box. Type in *Lise Meitner*. Click **Search**. How many results do you get? \_\_\_\_\_\_\_\_\_\_
- 3. Locate the **Narrow Results by** column to the left of your Result List. It looks like the picture to the right.

You can use this list to narrow your results by **Source Type**. Try clicking **Detailed Biographies**. How many results do you get? \_\_\_\_\_\_\_\_\_\_\_\_\_

Now try selecting another **Source Type**. Which one did you choose? How many results did you get this time?

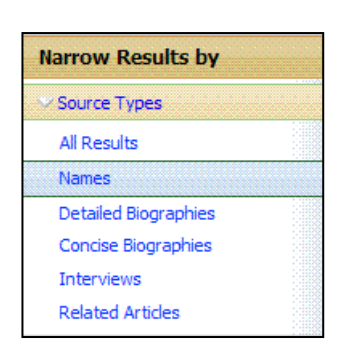

- 4. Find the **Sort by** dropdown menu at the right of your screen. It looks like the picture to the right. This is another tool you can use to organize your search results. What are your choices?
- 5. Choose the **Relevance** sort (Note: this may be the default sort). Click the title of the first article on your result list and open the full record. Write down the following:

\_\_\_\_\_\_\_\_\_\_\_\_\_\_\_\_\_\_\_\_\_\_\_\_\_\_\_\_\_\_\_\_\_\_\_\_\_\_\_\_\_\_\_\_\_\_\_\_\_\_\_\_\_\_\_\_\_\_\_\_\_\_\_\_\_\_\_\_\_\_\_\_\_\_\_\_\_\_\_\_\_\_

- a) Title of Article: \_\_\_\_\_\_\_\_\_\_\_\_\_\_\_\_\_\_\_\_\_\_\_\_\_\_\_\_\_\_\_\_\_\_\_\_\_\_\_\_\_\_\_\_\_\_\_\_\_\_\_\_\_\_\_\_\_\_\_\_\_\_\_\_\_ b) Name of Author:  $\Box$ c) Title of Source:  $\Box$ d) Date of Publication: **with a set of the set of the set of the set of the set of the set of the set of the set of the set of the set of the set of the set of the set of the set of the set of the set of the set of the set**
- 6. While you're here, skim through the article and see what kind of information you can find. Some biographies have sections with titles like **Significance**, **Related Articles**, **Further Reading**, or **See Also**. These sections can help you find more sources and information about the person you're researching.
- 7. Let's try another kind of search. Click on the **BRC logo** at the top left of your screen to return to the home page (remember, you can use this feature any time you want to start over). Locate the **Biographies by Genre** panel at the right of your screen. It looks like the picture below. This panel can help guide you in your research by allowing you to browse through important figures by genre.

Click on the subtitle **Inventors**. A Result List will be displayed featuring the names and inventions of famous inventors organized in alphabetical order by invention.

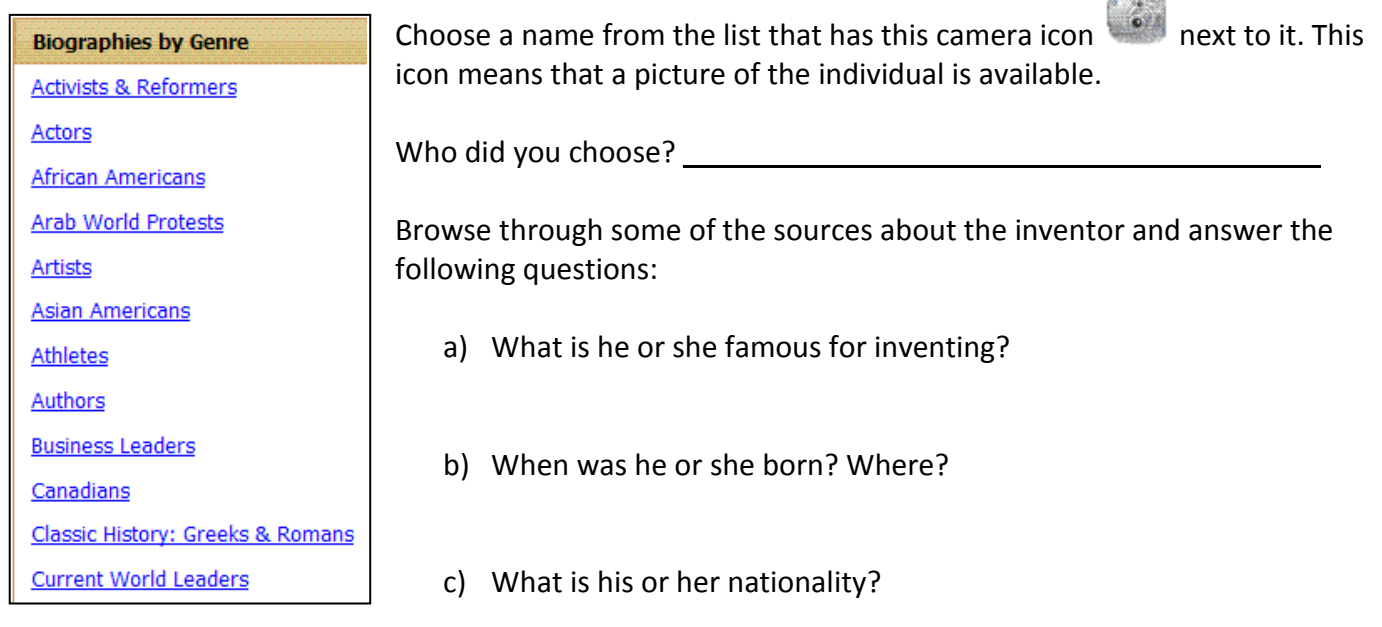

8. Let's check out some other helpful features of BRC. Return again to the home page. Below the search box is a panel featuring the portraits of famous figures. You can use the scroll bar to browse through them. Clicking on a portrait will bring you to a Result List with sources about the individual. Try it out!

- 9. Return again to the home page. Locate the **Featured Biography Panel** at the bottom of your screen. This panel highlights the biography of a famous individual. Answer the following questions:
	- a) Who is featured?
	- b) What is he or she famous for?
- 10. Look at the top of your screen. You should see a toolbar that looks like the one pictured below. This toolbar allows you to quickly access tools that can help you in your research.

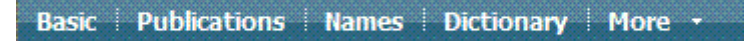

- a) The **EXEC button allows you to search through published sources for a biography.**
- b) The button allows you to find the definition of any unfamiliar term you may come across.
- c) The \_\_\_\_\_\_ button can be used search for a biography from an alphabetical list of all featured biographies.

Congratulations, you're done! If you explore BRC on your own, you are sure to find more useful features and other interesting content. Be sure to ask your instructor if you have any questions.

## *Note to Instructors:*

*Because the vast majority of questions have no single correct answer, no answer key is provided.*